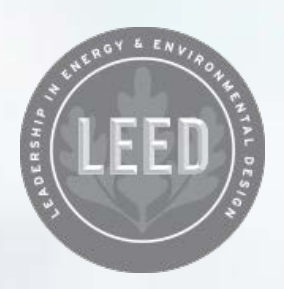

# **LEED Online**

Streamline your LEED project management experience, organize your work, and engage with your whole team.

Now available for LEED v4 and LEED 2009 projects.

[Terms of Use](http://www.usgbc.org/terms) [Privacy](http://www.usgbc.org/terms#privacy)

### **LOG IN**

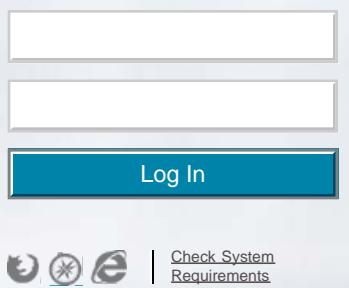

#### **NO USGBC ACCOUNT?**

No problem—just fill in some basic information and a USGBC login will be yours in a flash.

[CREATE AN ACCOUNT](https://www.usgbc.org/registration/create-user)

# **LEED Online—your LEED project workspace.**

### **All Your Projects in One Place**

Whether your project contains one or multiple buildings, find all of your LEED projects in one place.

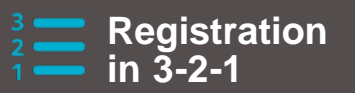

Fill out your project details, sign the agreement, and enter your payment information. It's that simple.

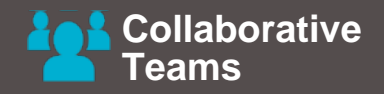

Project team members have access to every single credit. No more credit assignments.

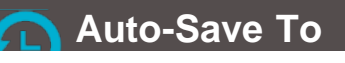

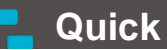

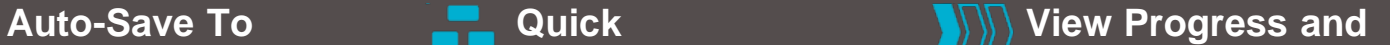

#### **The Finish Line**

LEED Online saves in the background while you work, so you don't have to worry about losing your progress.

**Scorecard** 

Access to forms, uploads, comments and credit language directly from the scorecard.

**Stay On Track**

Your project timeline gives an overview of all the steps of the process. Get a real-time snapshot of your progress.

# **Take a Closer Look at LEED Online**

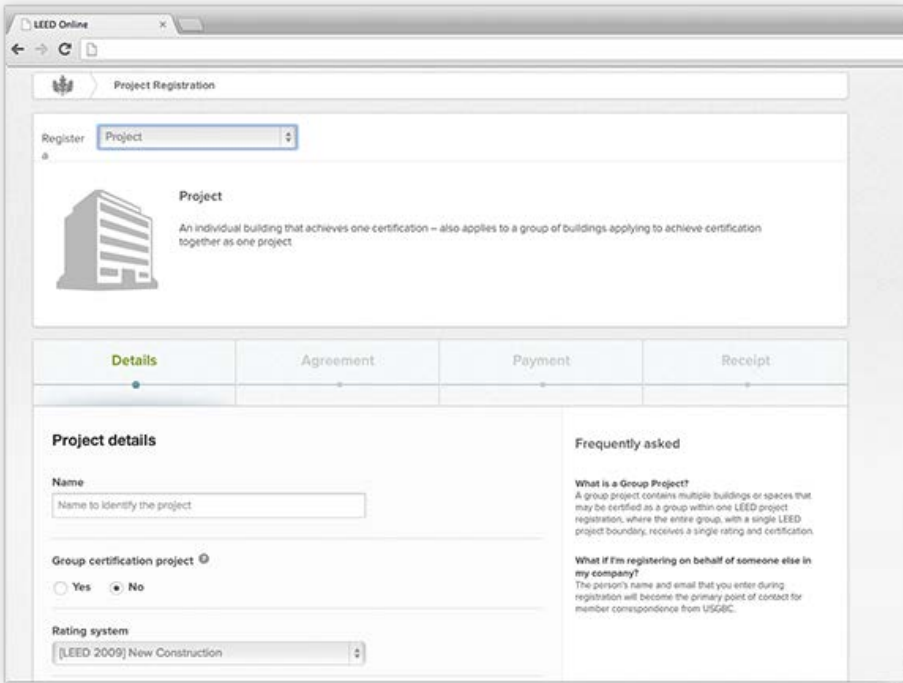

## **Start your project off right.**

The three-step process makes registering your project quick and easy.

Fill in your project information, sign the certification agreement, and pay the registration fee. No hassle.

### **Keep track, credit by credit.**

Your project scorecard is the best way to stay on top of credits attempted,

under review, and earned.

You'll also see forms, comments and actual credit language for each credit along with its up-to-the-minute review status.

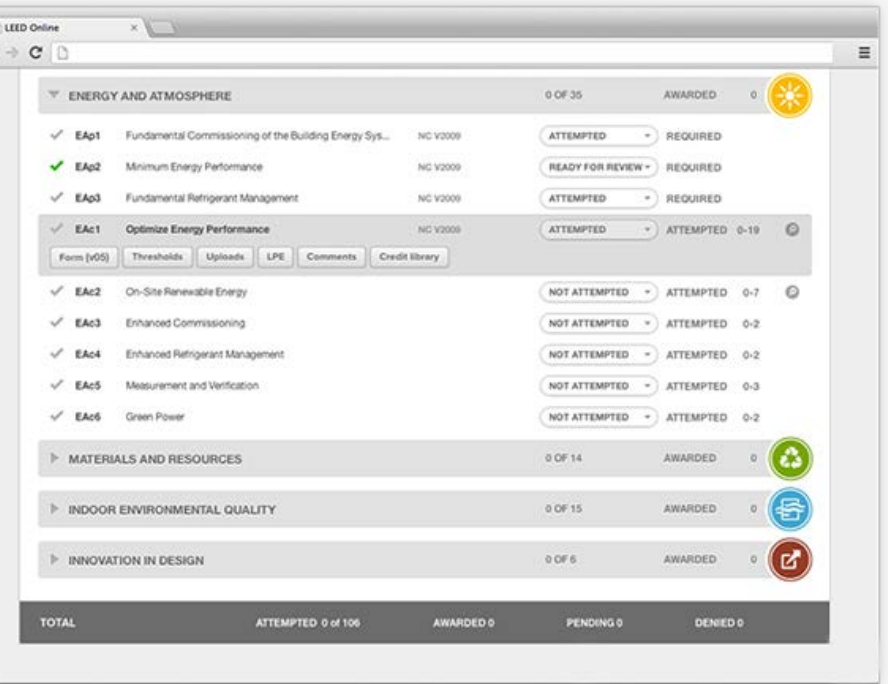

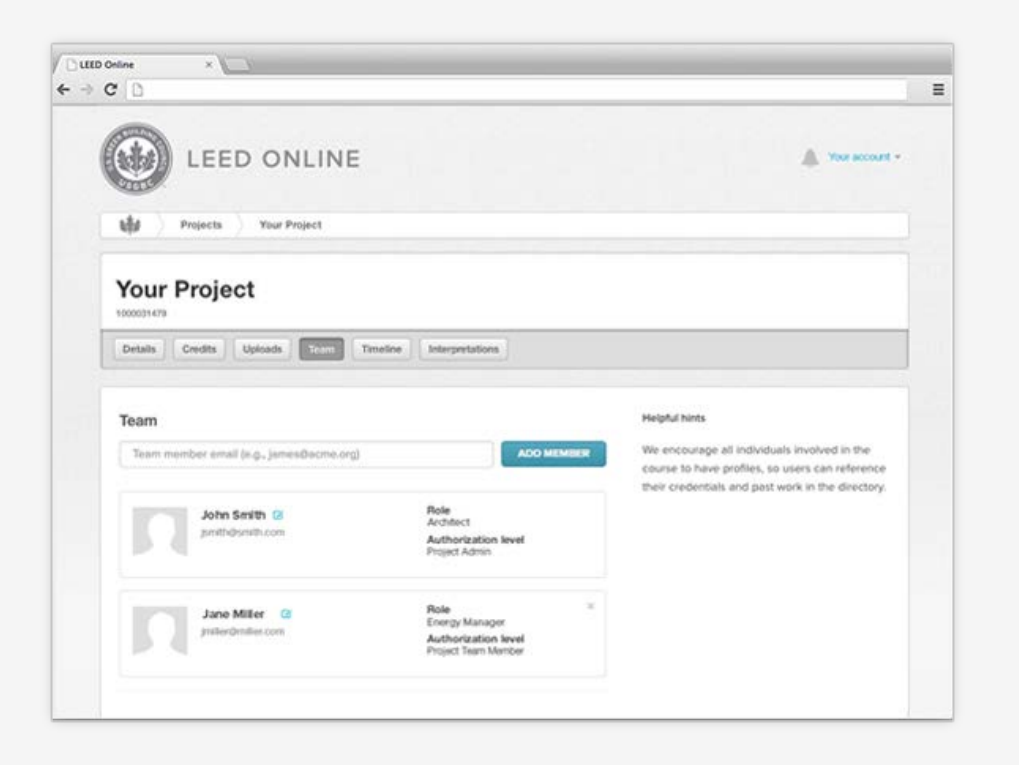

 $\leftarrow$ 

### **Get the team together.**

Add each member of your project team and assign them a unique role on the project.

The best part? By connecting their USGBC.org account, their credential information will be automatically connected.

#### [CREATE AN ACCOUNT](https://www.usgbc.org/registration/create-user)